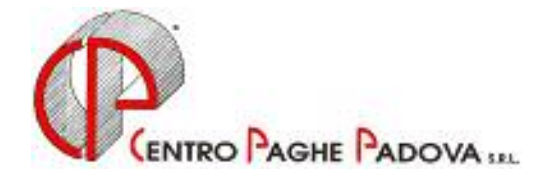

# **CIRCOLARE N. 11 DEL 21/11/2003**

### *SOMMARIO MESE DI NOVEMBRE 2003*

- 1) Aggiornamento sui contratti
- 2) Nuovi contratti
- 3) Scatti oreficeria artigianato (C011)
- 4) Scatti odontotecnica artigianato (C003)
- 5) Modifiche sulle tabelle
	- \*Codice fiscale
	- $*CAP$
	- \*Codici attività
- 6) Aggiornamenti relativi a contributi, aliquote ed enti
	- \*Aliquote standard
	- \*Aliquote personalizzate
- 7) Gestione malattia/maternità nuova opzione
- 8) Gestione Enti pubblici
- 9) Cassa Edile Artigiana Veneta (CEAV)
- 10) Cassa Edile di Firenze: imponibile contributivo convenzionale
- 11) Importi minimi sull'addizionale regionale e comunale (rateizzazione anno 2002)
- 12) Assistenza fiscale 730
- 13) Minore secondo o unico acconto 730
- 14) Nuova stampa: verifica secondo acconto 730 per Co.co.co.
- 15) Rivalutazione presunta per acconto imposta 11%
- 16) Stampa caselle storico per richiesta
- 17) Stampa distinta assegni
- 18) Procedura bonifici
- 19) Dmag
- 20) Coefficiente rivalutazione Tfr
- 21) Elaborazione tredicesima su personal computer

### *INTEGRAZIONI ALLA PROCEDURA …..*

- 22) Visualizzazione aggiornamenti effettuati
- 23) Sistemazione dati storici dipendente

### *….. E QUELLE IN FASE DI COMPLETAMENTO*

- 24) Gestione voci fisse
- 25) Movimento dipendente Gestione cantieristica per edilizia
- 26) Applicazione automatica quote associative

### *ULTERIORI ARGOMENTI TRATTATI NELLA PROSSIMA RIUNIONE DEL 27/11/2003*

- 1) Gestione giustificativi personalizzati;
- 2) Implementazioni per gestione calendario/eventi;
- 3) Anticipazioni su calendario-Rileva light
- 4) Nuova procedura stampe web

### **1. AGGIORNAMENTO SUI CONTRATTI**

*Variazioni già effettuate con il mese di ottobre, ma successive alla stampa della precedente circolare; gli Utenti interessati sono stati avvisati.* 

**Edilizia – Artigianato (C013)** aggiornati gli elementi provinciali per le suddivisioni territoriali di Pavia (PV) con decorrenza ottobre e di Milano (MI) (solo operai) con decorrenza settembre, è inoltre stato conglobato l'EDR nella contingenza per la suddivisione (MI);

**Gas acqua – Industria (A065)** inseriti nei livelli i periodi di prova;

**Grafica editoriale – Artigianato (C017)** aggiornato per gli apprendisti l'importo dell'EET per il Veneto;

**Oreficeria – Artigianato (C011)** è stata confermata l'erogazione dell'EET per il Veneto dal 1° ottobre senza variazione degli importi già inseriti;

**Servizi di pulizia – Artigianato (C035)** inserito nell'elemento 4 l'importo dell'indennità di vacanza contrattuale.

**Terme (E061)** inserito nell'elemento 5 l'importo dell'indennità di vacanza contrattuale;

#### *Variazioni relative al mese di novembre.*

**Agenzie di assicurazioni (E015)** da una verifica sul contratto e da informative dello SNA, è stato variato il programma per effettuare la maggiorazione dello straordinario, con la percentuale del 16,66%, (in precedenza era prevista la maggiorazione del 17,36%). Per il pagamento delle festività, ferie ed ex-festività non godute, si ricorda che in caso di variazione del contratto, è a cura Utente la verifica e l'eventuale variazione della percentuale di maggiorazione inserita nell'anagrafica ditta.

**Agricoltura – operai (A072)** è stato inserito il seguente nuovo codice apprendistato per la suddivisione contrattuale C:

48A livello 3°;

**Autorimesse (E067)** a cura dell'Utente la corresponsione della 2ª tranche dell'una tantum come previsto dal contratto;

**Chimica – API (B005)** a cura dell'Utente la corresponsione dell'una tantum come previsto dal contratto;

**Commercio (E001)** inseriti gli elementi provinciali della nuova suddivisione territoriale per Lucca  $(LU)$ :

**Concerie – Industria (A015)** a cura dell'Utente la corresponsione della 2ª tranche dell'una tantum come previsto dal contratto;

**Concerie – API (B009)** a cura dell'Utente la corresponsione dell'una tantum come previsto dal contratto;

**Edilizia – Artigianato (C013)** a seguito del rinnovo del contratto integrativo provinciale sono stati aggiornati anche gli impiegati per la suddivisione territoriale di Milano (MI) con decorrenza settembre 2003;

**Facchinaggio – cooperative (E052)** a seguito dell'accordo siglato il 17 giugno 2003 sono stati aggiornati i minimi conglobati;

**Gomma materie plastiche – API (B007)** a cura dell'Utente la corresponsione dell'una tantum come previsto dal contratto;

**Lapidei – Industria (A023)** da una verifica sul contratto è stato variato il numero dei giorni di ferie per gli apprendisti da 22 giorni a 20, a cura dell'Utente verificare e sistemare quanto già maturato;

**Nettezza urbana (aziende private) – Industria (A049)** aggiornati i minimi conglobati;

**Nettezza urbana (aziende municipalizzate) – Industria (A060)** aggiornati i minimi conglobati;

**Spedizioni e trasporto merci – Artigianato (regionale) (C027)** a cura dell'Utente la corresponsione della 1ª tranche dell'una tantum come previsto dal contratto regionale per il Veneto nel mese di ottobre;

**Teatri (E038)** inseriti i seguenti codici apprendistato precedentemente non previsti:

18A livelli 4, 5 6;

24A livelli 2, 3

36A livelli 1, QA;

**Telecomunicazioni – Industria (A036)** a cura dell'Utente la corresponsione dell'una tantum come previsto dal contratto;

**Tessili – API (B003)** aggiornati i minimi conglobati della suddivisione contrattuale C dei contoterzisti del mezzogiorno, nella quale sono stati inoltre inseriti i nuovi livelli 2S e 3S;

**Tessili – Industria – (A003)** aggiornati i minimi conglobati della suddivisione contrattuale B dei contoterzisti del mezzogiorno;

### **2. NUOVI CONTRATTI**

**S.I.M. Società di intermediazione mobiliare (E059)** Il presente contratto, stipulato da ASCI, FIBA-CISL, FISAC-CGIL,UIB-UIL, FABI, UILCA-UIL e SINFUB, è da utilizzare per i quadri, gli impiegati e gli operai delle società d'intermediazione mobiliare, società di raccolta e di sollecitazione al pubblico risparmio e aziende di servizi intrinsecamente ordinate e funzionali alle stesse ;

**Regioni ed Autonomie Locali – Dirigenti (D018)** il presente contratto, stipulato da ARAN, CGIL-FP/Enti Locali dirigenti, CISL/FPS, UIL/FPL dirigenti, CIDA/Enti locali, DIRER/DIREL, è da utilizzare per i dirigenti del comparto delle Regioni - Autonomie Locali

### **3. SCATTI OREFICERIA ARTIGIANATO (C011)**

Il contratto nazionale dell'oreficeria artigianato, prevede che ai dipendenti che alla data del 07/10/1998 avevano già maturato almeno uno scatto di anzianità, l'importo totale degli stessi non può superare un massimale stabilito dal contratto stesso.

Da questo mese abbiamo provveduto all'applicazione automatica di tale tetto variando in automatico anche l'importo dello scatto ai dipendenti in archivio.

A tale proposito nelle stampe previste nelle chiusure mensili, viene allegata una lista *"Verifica scatti per anzianità contratto C011"* in cui sono riportati i dipendenti che hanno **l'importo degli scatti inferiore rispetto al mese precedente.** 

Tale stampa riporta:

- 1. Codice dipendente;
- 2. Cognome;
- 3. Nome;
- 4. Importo scatto mese corrente;
- 5. Importo scatto mese precedente.

A cura Utente il controllo e l'eventuale ripristino della paga dei dipendenti segnalati con l'eventuale integrazione della differenza retributiva in un altro elemento della paga.

#### **Attenzione:**

- $\checkmark$  Ai dipendenti cui è stata variata la quota paga da mensile a oraria: è cura Utente la verifica dell'effettiva riduzione della paga.
- $\checkmark$  Ai dipendenti cui è stato variato il tipo paga da orario a mensile, in quanto non vengono riportati nella lista: a cura Utente verificare se è intervenuta una riduzione della paga.
- $\checkmark$  Rimane a carico Utente la gestione degli scatti per i dipendenti assunti alla data del 01/10/1980, qualifica impiegati, in quanto il programma applicherà il massimale anche in questo caso.

Di seguito riportiamo la tabella degli importi massimi degli scatti.

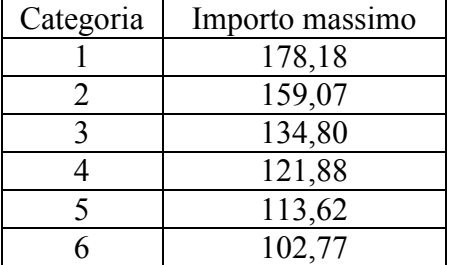

#### **4. SCATTI ODONTOTECNICA ARTIGIANATO (C003)**

Il contratto nazionale dell'odontotecnica artigianato, prevede che ai dipendenti che alla data del 04/12/1998 avevano già maturato almeno uno scatto di anzianità, l'importo totale degli stessi non può superare un massimale stabilito dal contratto stesso.

Da questo mese abbiamo provveduto all'applicazione automatica di tale tetto variando in automatico anche l'importo dello scatto ai dipendenti in archivio.

A tale proposito verrà consegnata una lista *"Verifica scatti per anzianità contratto C003"* in cui sono riportati i dipendenti che hanno **l'importo degli scatti inferiore rispetto al mese precedente**.

Tale stampa riporta:

- 1 Codice dipendente;
- 2 Cognome;
- 3 Nome;
- 4 Importo scatto mese corrente;
- 5 Importo scatto mese precedente.

A cura Utente il controllo e l'eventuale ripristino della paga dei dipendenti segnalati con l'eventuale integrazione della differenza retributiva in un altro elemento della paga.

#### **Attenzione:**

- $\checkmark$  Ai dipendenti cui è stata variata la quota paga da mensile a oraria, a cura Utente la verifica dell'effettiva riduzione della paga.
- $\checkmark$  Ai dipendenti cui è stato variato il tipo paga da orario a mensile, in quanto non vengono riportati nella lista, a cura Utente verificare se è intervenuta una riduzione della paga.

Di seguito viene riportata la tabella degli importi massimi degli scatti.

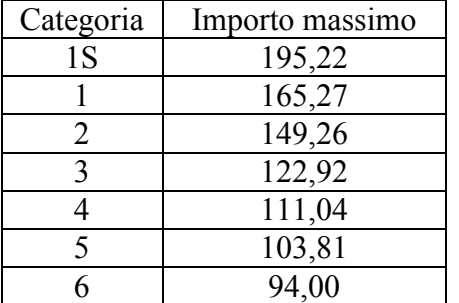

#### **5. MODIFICHE SULLE TABELLE**

*\* Codice fiscale:* abbiamo inserito il seguente codice: D9S9 relativo a Genova (omocodia)

*\* Variazione CAP nelle tabelle Comuni:* 

**Mariano al brembo (BG)** inserito 24044;

**Locate bergamasco (BG)** inserito 24036;

**Curdomo (BG)** inserito 24035;

**Curnasco (BG)** inserito 24048;

**Capriate d'adda (BG)** inserito 24042;

**Brembate (BG)** inserito 24030;

**Sabbio bergamasco (BG)** inserito 24044.

Per i dipendenti o le ditte inserite a partire dal mese di novembre 2003, il CAP sarà corretto.

Per quanto riguarda i dipendenti e le ditte presenti negli archivi, che hanno comune di residenza o di nascita riconducibile a tali comuni, è **a cura dell'Utente la variazione di tutti i campi relativi all'indicazione del CAP**.

*\* Codici attività*: abbiamo aggiornato le nostre tabelle con i seguenti codici attività:

01420: Servizi connessi allevamento del bestiame escluso veterinari;

33300: Fabbricaz. apparecch. per il controllo processi industriali;

51462: Commercio all'ingrosso di articoli medicali ed ortopedici;

51532: Commercio all'ingrosso di materiali da costruzione;

63301: Attivita' delle agenzie di viaggi e turismo (tour operators);

66030: Assicurazioni diverse da quelle sulla vita;

74206: Altre attività tecniche;

74845: Design e stiling relativo a beni personali o per la casa;

74846: Altre attività di servizi n.c.a.;

80212: Istruzione secondaria di secondo grado: licei e simili;

91320: Attivita' dei partiti e delle associazioni politiche.

#### **6. AGGIORNAMENTI RELATIVI A CONTRIBUTI, ALIQUOTE ED ENTI**  *Aliquote Standard*

Abbiamo modificato le seguenti aliquote contributive:

- W052 "APPRENDISTI IMP.TI AGRICOLTURA (CD1-VR)" la variazione riguarda l'ente 3330 ENPAIA, il carico dipendente che passa a 1,50% ed il carico ditta che passa a 9,50%.

### *Aliquote personalizzate*

Abbiamo modificato le seguenti aliquote personalizzate:

- F087: come F51 "Asilo" MW (VR)
- H055: ordini professionali particolare (PD).

### **7. GESTIONE MALATTIA/MATERNITA' – NUOVA OPZIONE**

Abbiamo inserito una nuova opzione sia nell'anagrafica ditta (videata 7  $\rightarrow$  casella "Mal./Mat. solo calcolo INPS"), che nell'anagrafica dipendente (videata 8 sia bottone Maternità che bottone Malattia attuale nella casella "Solo calcolo INPS").

La nuova opzione è **"T"** ed inibisce, per la maternità obbligatoria e facoltativa, l'automatismo per il calcolo della quota a carico INPS; viene calcolata solo l'integrazione ditta.

Si ricorda che l'alterazione dell'anagrafica dipendente prevale su quella dell'anagrafica ditta.

### **8. GESTIONE ENTI PUBBLICI**

Per la gestione degli enti pubblici sono stati inseriti i seguenti nuovi enti:

- 3405 INADEL
- 3406 F.DO CRED. PREV.
- 3407 CPDEL

ed aliquote contributive:

- H084 Enti pubblici TD-SI DS SI TFS
- H085 Enti pubblici TI-NO DS SI TFS
- H086 Enti pubblici TD-SI DS SI TFR
- H087 Enti pubblici TI-NO DS SI TFR

In base ad alcuni eventi che possono cadere nel mese di elaborazione, gli imponibili degli enti di cui sopra utili per il calcolo dei contributi varieranno come di seguito riportato:

#### **Nessun evento, maternità obbligatoria, infortunio, ecc.**

- INADEL imponibile ditta e dipendente è dato dalla retribuzione ordinaria e dall'eventuale tredicesima;
- F.DO CRED.PREV. imponibile ditta e dipendente è dato dalla somma delle quote soggette a previdenziale.
- CPDEL imponibile ditta e dipendente è dato dalla somma delle quote soggette a previdenziale.

#### *In caso di maternità obbligatoria od infortunio nel movimento del dipendente non dovrà essere indicata alcuna data ma dovrà essere gestito come se avesse lavorato.*

#### **Malattia**

- INADEL: l'imponibile dipendente è dato dalla retribuzione ordinaria e dalla tredicesima, se presente nel cedolino. L'imponibile ditta è dato dal totale paga: sui contributi calcolati, viene detratto quanto trattenuto al dipendente.
- F.DO CRED.PREV.: l'imponibile dipendente è dato dalla somma delle quote soggette a previdenziale. L'imponibile ditta è dato dal totale paga: sui contributi calcolati, viene detratto quanto trattenuto al dipendente. Se l'imponibile ditta risulta inferiore a quello del dipendente non viene calcolato il contributo.
- CPDEL: l'imponibile dipendente è dato dalla somma delle quote soggette a previdenziale. L'imponibile ditta è dato dal totale paga: sui contributi calcolati, viene detratto quanto trattenuto al dipendente.

#### *Nel movimento del dipendente dovranno essere indicate le date di malattia.*

#### **Maternità facoltativa**

- INADEL: l'imponibile dipendente è dato dalla retribuzione ordinaria e dalla tredicesima, se liquidata nel mese. L'imponibile ditta è dato dal totale paga: sui contributi calcolati, viene detratto quanto trattenuto al dipendente.
- F.DO CRED.PREV: l'imponibile dipendente è dato dal totale paga. La ditta non ha carico.
- CPDEL: l'imponibile ditta e dipendente è dato dalla somma delle quote soggette a previdenziale.

*Nel movimento del dipendente dovranno essere indicate le date di maternità facoltativa e nell'anagrafica ditta (videata 7* - *casella "Mal./Mat. solo calcolo INPS") o nell'anagrafica dipendente (videata 8 sia bottone Maternità che bottone Malattia attuale nella casella "Solo calcolo INPS") andrà indicata l'opzione "T" .*

*Prospetti contabili e riepiloghi mensili*: nel caso in cui gli imponibili ditta e dipendente risultino diversi, nei riepiloghi mensili verrà riportato un solo imponibile.

Nel prospetto contabile il contributo calcolato sull'ente 3406 (sia ditta che dipendente), viene sommato all'importo dell'ente 3407.

**ATTENZIONE:** il calcolo dei vari imponibili non risulta corretto in caso di:

- $\checkmark$  malattia e maternità facoltativa cadenti nello stesso mese;
- $\checkmark$  dipendenti retribuiti a ore e non a mese.

**T.F.R.:** è stato creato un nuovo campo per la gestione della maturazione del TFR per i dipendenti assunti dopo 01/01/2000. Nell'Anagrafica dipendente videata 9  $\rightarrow$  Sezione storici  $\rightarrow$  campo 264 "calc. tfr per enti pubblici (ep) con nuovo sistema", impostare il campo con **" 1 "** se la maturazione mensile del TFR deve essere calcolata sul 2% delle voci soggette a previdenziale.

#### **09. CASSA EDILE ARTIGIANA VENETA (CEAV)**

Vi informiamo che con le paghe di novembre 2003 deve essere utilizzato il nuovo modello per la denuncia della CEAV . In attesa di istruzioni sulle modalità di compilazione Vi forniremo ugualmente la stampa del vecchio modulo, riservandoci eventuali comunicazioni in merito.

### **10. CASSA EDILE DI FIRENZE: IMPONIBILE CONTRIBUTIVO CONVENZIONALE**

Su segnalazione della Cassa Edile della provincia di Firenze (circolare n. 8/2003) l'imponibile per il calcolo dei contributi da versare alla cassa edile viene calcolato sulla retribuzione convenzionale di cui alla seguente tabella:

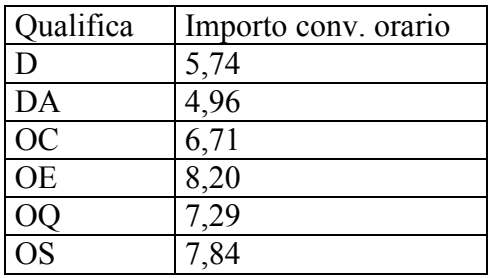

Al seguente importo convenzionale andrà aggiunto l'eventuale superminimo.

- A questo proposito nelle tabelle standard sono stati variati, per il contratto A021:
- Elementi provinciali per la provincia FI inserendo gli importi convenzionali orari nella nuova colonna "Imple conv." in riferimento alla qualifiche della tabella sopra riportata.
- Tabella "Edili" della provincia FI al rigo 10 è stato indicato il valore 1,0000 "Se presente elemento paga 11 aggiungi all'importo convenzionale"

Pertanto l'imponibile per il calcolo dei contributi da versare alla cassa edile sarà calcolato prendendo l'importo convenzionale orario, inserito negli elementi provinciali, più l'elemento paga 11 dell'anagrafica dipendente, se presente, moltiplicato per le ore del movimento del campo 11 "Ore/gg. retr.".

#### ATTENZIONE

- per il calcolo suddetto viene considerata solo la provincia impostata in anagrafica ditta.
- non viene gestito nelle Utility a.c. il calcolo netto-lordo ed il costo del personale.

#### **11. IMPORTI MINIMI SULL'ADDIZIONALE REGIONALE E COMUNALE**

Nei modelli F24 prodotti con le elaborazioni mensili, non sono stati riportati gli importi delle addizionali regionali e comunali trattenuti mensilmente relativi al 2002, se l'importo risultava inferiore a euro 1,03.

In mancanza di specifiche istruzioni tali importi verranno riportati nell'F24 del mese di novembre 2003 (con il codice tributo 3815 o 3816) sia per le ditte con versamento attuale che posticipato.

Per le addizionali regionali, nel caso in cui l'importo per singola regione rimanga comunque inferiore all'importo minimo, vengono sommati i singoli importi ed effettuato un unico versamento, destinandolo alla Regione cui spetta l'importo maggiore, singolarmente considerato (es. Veneto € 0,50, Lombardia  $\in 0.40$  e Sicilia  $\in 0.30$ ; verrà versato l'importo di  $\in 1.20$  alla Regione Veneto).

Per le aziende che rientrano in queste casistiche (sia con versamento attuale che posticipato), nel prospetto contabile del mese di novembre 2003 risulterà una squadratura del prospetto contabile, opposta rispetto ai mesi precedenti, per la chiusura contabile.

### **12. ASSISTENZA FISCALE 730**

### COMUNICAZIONE RESIDUO 730

La Circolare del Ministero delle Finanze stabilisce che gli importi a debito o a credito dal modello 730 devono essere conguagliati sulle retribuzioni corrisposte nel 2003; per tale motivo con le paghe di novembre 2003 (per le aziende con modalità di pagamento *Posticipato*) uscirà la comunicazione (da consegnare ai dipendenti) relativa agli importi residui del 730.

Per le ditte con modalità di pagamento *Attuale*, tale comunicazione uscirà con le paghe del mese di dicembre 2003.

#### RATEIZZAZIONE

Per le ditte con pagamento Posticipato l'ultimo mese utile alla rateizzazione è stato quello di ottobre. Vi comunicheremo i dipendenti con n. rate residue ancora in essere: per questi casi è a cura dell'Utente calcolare l'interesse relativo all'incapienza (0,40%) e non quello relativo alla rateizzazione (0,50%).

### **13. MINORE SECONDO O UNICO ACCONTO 730**

Vi informiamo che nel caso di minore secondo o unico acconto 730 è a cura dell'Utente individuare i dipendenti interessati e compilare manualmente nella prossima dichiarazione 770 le apposite caselle relative all'assistenza fiscale.

### **14. NUOVA STAMPA: VERIFICA SECONDO ACCONTO 730 PER CO.CO.CO**

Negli Archivi a.c. → Utility → Controllo Archivi è stata aggiunta una nuova stampa:

Verifica secondo acconto per CO.CO.CO (posizione C).

La stampa riporta solamente i collaboratori cessati che non hanno versato il secondo acconto per assistenza fiscale. 'Cliccando' su detta scelta verrà visualizzata una stampa che riporta i seguenti dati:

- Chiave dipendente.
- Cognome Nome.
- Importo secondo acconto.

A cura dell'Utente l'eventuale richiamo per effettuare la trattenuta.

### **15. RIVALUTAZIONE PRESUNTA PER ACCONTO IMPOSTA 11%**

Come già riportato nell'aggiornamento del 24/10/03, abbiamo previsto la possibilità di effettuare il calcolo della rivalutazione presunta per l'anno 2003.

Nelle Utility anno corrente, Stampe, Stampa prospetto T.F.R, è stata aggiunta una nuova scelta denominata *"Rivalutazione presunta (coeff. dic. AP)"*, che effettua il calcolo nel seguente modo:

- utilizzo del coefficiente di dicembre 2002 (3,5043) per il calcolo della rivalutazione dei dipendenti in forza;
- riporto della rivalutazione effettiva per i dipendenti cessati ed interamente liquidati;
- calcolo della rivalutazione con il coefficiente del mese di cessazione per i dipendenti cessati e non liquidati.

La stampa riporta nella riga TOTALE GENERALE, colonna IMPOSTA 11%, l'importo totale dell'imposta sostitutiva, al quale dovrà essere applicata manualmente la percentuale del 90%, per il confronto con quanto calcolato in automatico dal Centro ed esposto nella 9^ videata dell'anagrafica ditta, bottone Imposta TFR.

Per verificare quanto presente nel bottone Imposta TFR, è possibile effettuare la stampa *"Stampa verifica imposta sostitutiva sulla rivalutazione TFR"*, dalle Utility anno corrente, Stampe.

Ricordiamo che nel caso di accentramento, l'importo complessivo (sede + filiali) deve essere esposto nella sede.

### **16. STAMPA CASELLE STORICO PER RICHIESTA**

Dopo la modifica sugli storici dipendente che vede i dati del TFR e quelli dell'INAIL spostati sui relativi bottoni (Dati TFR e Dati INAIL), non era più possibile stampare i dati con l'apposita utility "Stampa caselle storico per richiesta", per altro molto utilizzata.

Di conseguenza, abbiamo previsto la possibilità di stampare i dati che interessano inserendo un'apposita opzione nelle Utility dell'anno corrente, Stampe, "Stampa caselle storico per richiesta".

Nella videata che compare, selezionando "TFR" nel nuovo riquadro posto nella parte bassa della mappa, si attivano le caselle per la richiesta: digitare il numero previsto per il dato da stampare ricavabile dal solito bottone nella colonna "Num" – es. se è richiesto il dato relativo al 'TFR al 31/12/2000' (campo storico 254), per ottenere il dato bisogna digitare "42".

La stessa cosa è valida per i dati relativi all'INAIL. Ricordiamo, inoltre, che 'cliccando' su *Solo campi valorizzati* vengono riportati in stampa solo di dipendenti con dati significativi.

### **17. STAMPA DISTINTA ASSEGNI**

Sono state implementate le seguenti stampe:

- Stampa distinta assegni.
- Stampa distinta assegni co.co.co., presenti dopo l'elaborazione del cedolino, riportando i codici:
- P. (Paese)
- IB. (IBAN)
- CIN

presenti in anagrafica dipendente.

#### **18. PROCEDURA BONIFICI**

Nella funzione di Creazione supporto magnetico, presente nelle Utility della procedura bonifici, è stata aggiunta la nuova scelta *Inserimento record 16 e 17*. Se effettuata tale scelta, per la ditta nel record 16 e per il dipendente nel record 17, vengono scaricati nel floppy, da consegnare alla banca, anche i nuovi dati relativi al codice Paese, codice IBAN e codice CIN.

A cura Utente verificare con gli Istituti di credito se necessaria l'indicazione dei record 16 e 17.

#### **19. DMAG**

Abbiamo riscontrato che in fase di creazione del supporto magnetico i dati relativi ai contributi di solidarietà (legge 166/91 e legge 135/1997) e dello straordinario (legge 549/95) non venivano correttamente memorizzati mentre risultavano sulle stampe di controllo.

Vi informiamo pertanto che abbiamo provveduto a sistemare il programma.

Chi ha già presentato il supporto magnetico relativo al 3° trimestre 2003 (scadenza : 25.11.2003) dovrà ricreare il supporto e presentare un integrativo all'INPS.

#### **20. COEFFICIENTE RIVALUTAZIONE T.F.R.**

Vi riportiamo di seguito i coefficienti di rivalutazione, presenti nelle nostre tabelle, da applicare sulle indennità di fine rapporto:

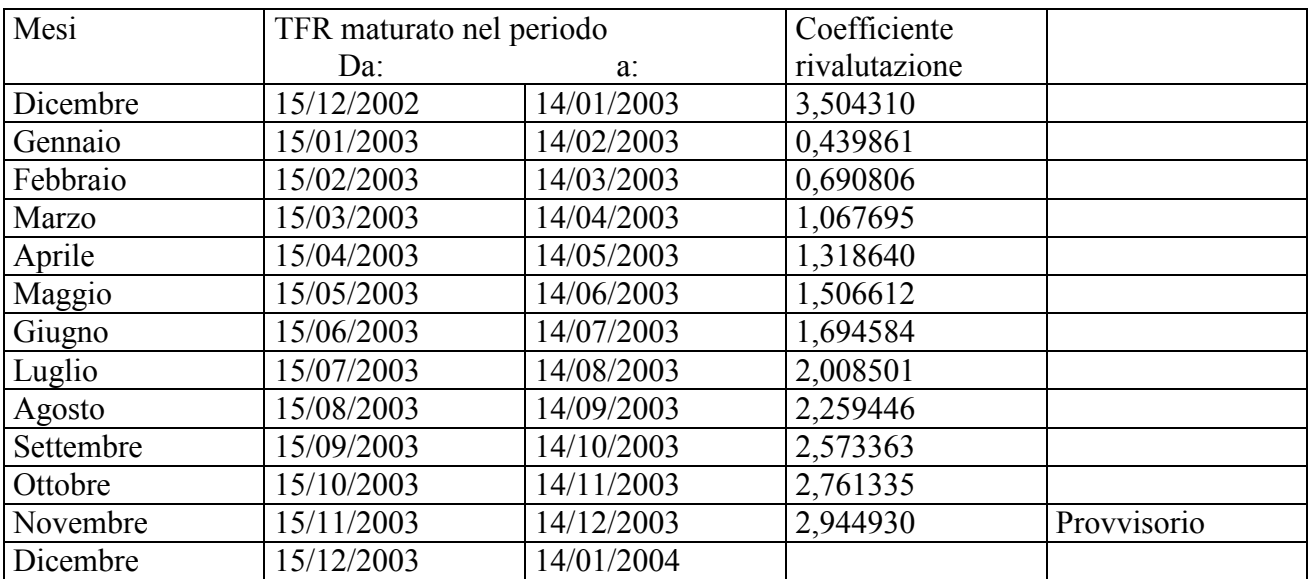

Sono evidenziate dalla dicitura "Provvisorio" le percentuali non ancora pubblicate ma calcolate dal Centro.

### **21. ELABORAZIONE TREDICESIMA SU PERSONAL COMPUTER**

Si ricorda che è presente nella procedura Paghe una utility che permette un calcolo anticipato della tredicesima mensilità, rendendosi quindi indipendenti dal periodo prestabilito dal Centro nel calendario delle elaborazioni. Tale procedura, pertanto, risulta alternativa e non sostitutiva a quella standard. Questo significa che nulla cambia per coloro che intendono eseguire l'elaborazione della tredicesima mensilità con le consuete modalità degli anni precedenti e nei tempi stabiliti dal calendario.

Vediamo ora le caratteristiche principali e le modalità di utilizzo.

### **Caratteristiche principali**

- Può essere eseguita in qualsiasi momento, sia prima che dopo le paghe di novembre. I ratei mancanti al completamento del periodo di maturazione vengono proiettati con il rateo presente nel movimento.
- Non comporta nessuna trasmissione al Centro: l'elaborazione è locale.
- Può essere utilizzata solo per alcune ditte ad esempio per quelle che devono erogare la mensilità aggiuntiva entro una data prestabilita – mentre,per le altre, si può utilizzare il sistema tradizionale con l'invio al Centro.
- Permette di modificare tutti i parametri di determinazione della tredicesima: retribuzione, ratei maturati, ore in detrazione, somme aggiuntive, ecc.. **Tali modifiche, in ogni caso, dovranno essere ripetute anche negli archivi ufficiali del mese di riporto del cedolino (dicembre).**
- Produce la stampa di una distinta che riporta l'importo lordo, l'importo netto, l'importo corrisposto, data e firma di ricevuta oltre alla distinta dei soli netti per la banca.
- E' prevista la stampa del cedolino (non bollato), dei prospetti e dei riepiloghi contabili.
- Gli importi risultanti possono essere memorizzati per essere riportati automaticamente come acconti nei movimenti del mese di riporto nel cedolino (dicembre).
- E' prevista anche una stampa preventiva della situazione ratei/dati dello storico per controllo.
- Si può effettuare la stampa dell'F24 direttamente in studio.

### **Modalità di utilizzo**

- 1. Dalla sezione degli *Archivi anno corrente* selezionare la scelta *Mensilità aggiuntive su PC (no service).*
- 2. Si accede ad una nuova videata. Selezionare la mensilità aggiuntiva, in questo caso *tredicesima mensilità*.
- 3. Compare un *sottomenù* dove si può scegliere tra:
	- A. Stampa situazione ratei: produce una stampa di controllo dove sono riportati i ratei presenti nello storico, le ore aggiuntive, le somme in detrazione, ecc.: è in pratica la stampa che produce solitamente il Centro non appena sono terminate le paghe di novembre.
	- B. Preparazione/proiezione/verifica dati: dall'archivio ufficiale ne viene creato uno transitorio nel quale vengono riportati i parametri che determinano la tredicesima mensilità: dopo aver selezionato la ditta sono disponibili, per eventuali variazioni, tutti i dipendenti interessati. La fase è obbligatoria anche se non c'è nessuna variazione da apportare: quando compare l'elenco dei dipendenti, è sufficiente posizionarsi sul dipendente da variare e fare clic su *Modifica dipendente.*
	- C. Elaborazione e stampe: viene eseguita l'elaborazione vera e propria al termine della quale viene proposta la scelta delle stampe che si desiderano effettuare: sono abilitate all'elaborazione solo le ditte precedentemente *preparate.* In uscita da questa funzione, viene chiesta la conferma per la memorizzazione dei netti risultanti come acconti da riportare nel cedolino ufficiale del mese evidenziato: è possibile sia modificare il mese, che rinunciare alla memorizzazione. Attenzione, in quest'ultima ipotesi, vengono cancellati, per la ditta in oggetto, eventuali importi precedentemente memorizzati.
	- D. Stampa modello F24: dopo aver eseguito la fase di *Elaborazione e stampa* e solo per le ditte di cui si è chiesta la memorizzazione dei netti può essere eseguita la stampa del modello F24 relativo alla mensilità aggiuntiva.

Nella memorizzazione vista nel punto C, viene riportato anche il dato dell'Irpef calcolata che in automatico sarà portata nei movimenti relativi al mese prestabilito e successivamente portata in detrazione dai versamenti di dicembre.

Nelle funzioni B e C del punto 3, è prevista la scelta di una singola ditta e non la selezione multipla e quindi l'Utente, a propria scelta può o prima *preparare* tutte le ditte interessate selezionandole una alla volta all'interno del punto B e quindi passare al punto C dove opererà in maniera analoga per *l'elaborazione/stampa* o per ogni singola azienda, eseguire la *preparazione* e di seguito *elaborazione/stampa*, alternando continuamente le funzioni B e C.

#### **Considerazioni**

La preparazione dei dati per la tredicesima consiste, come già detto, nel copiare i dati presenti nel dipendente in un archivio transitorio nel quale possono essere modificati al solo fine dell'elaborazione della tredicesima e **pertanto tutte le variazioni fatte nell'ambito di questa procedura non sono riportate automaticamente negli archivi ufficiali,** dove dovranno eventualmente essere rifatte con le consuete modalità. Analogamente risultano ininfluenti, per il calcolo della tredicesima, eventuali variazioni fatte negli archivi ufficiali, dopo che è stata eseguita la fase di preparazione.

La proiezione dei mesi mancanti al completamento del periodo di maturazione, avviene solo per i ratei per i quali si considera come riferimento il rateo mensile del movimento, mentre relativamente a ore in detrazione, somme aggiuntive, e rateo Inps di maternità da recuperare (se previsto) vengono considerati i valori memorizzati nello storico sino al mese precedente e riportati nella mappa (disponibile al punto 3.B visto sopra) insieme agli altri dati. E' compito dell'Utente, eventualmente, proiettarli modificando gli stessi. Per rendere ulteriormente chiaro questo aspetto, sempre nella mappa in oggetto, viene evidenziato in rosso il mese fino al quale i dati sono *storici*.

Ricordiamo infine che nel caso di maternità obbligatoria nel corso dell'anno, in funzione del contratto applicato ci può essere o meno recupero di quanto già anticipato dall'Inps a titolo di rateo o addirittura, per alcuni contratti è necessario un intervento da parte dell'Utente. Una spiegazione più approfondita dell'argomento è contenuta nella consueta circolare relativa all'elaborazione della tredicesima dell'anno scorso e che verrà riproposta il prossimo mese.

#### **Attenzione: nel cedolino della tredicesima mensilità non vengono applicate le deduzioni e detrazioni d'imposta.**

## **INTEGRAZIONI ALLA PROCEDURA …..**

#### **22. VISUALIZZAZIONE AGGIORNAMENTI EFFETTUATI**

Nelle Utility del "Menù principale gestione personale" (quella dove viene inserita la password), è stata inserita una nuova scelta per visualizzare gli aggiornamenti effettuati nella procedura paghe, con la relativa data.

La nuova scelta riporta i seguenti dati:

- "Nome file": nome del file di aggiornamento.
- "Descrizione": tipo di aggiornamento con data di creazione del relativo file.
- "Data": data di aggiornamento della procedura.
- "Ora": ora di aggiornamento della procedura.
- "Dir. Agg.": percorso del file di aggiornamento.

#### **23. SISTEMAZIONE DATI STORICI DIPENDENTE**

Come già detto, i dati relativi al TFR e all'INAIL ora sono presenti nei bottoni relativi presenti nella videata 9\_Storico dipendente. Per non creare confusione, abbiamo "ripulito" i campi storici di tutti i progressivi già presenti nei due pulsanti sopra detti.

# **….. E QUELLE IN FASE DI COMPLETAMENTO**

#### **24. GESTIONE VOCI FISSE**

Vi informiamo che stiamo implementando i seguenti campi:

- Anagrafica ditta  $\rightarrow$  8 Opzioni 2  $\rightarrow$  il bottone Calcolo voci

- Anagrafica dipendente  $\rightarrow$  5 El.paga  $\rightarrow$  il bottone Voci fisse.

Abbiamo aggiunto delle nuove colonne che per ora **NON devono essere utilizzate.**

Vi forniremo successivamente ulteriori istruzioni in merito.

Con l'occasione abbiamo aumentato le righe utili per l'inserimento dei dati da parte dell'Utente passando dalle attuali 10 a 50 righe.

### **25. MOVIMENTO DIPENDENTE – GESTIONE CANTIERISTICA PER EDILIZIA**

Vi ricordiamo che nella mappa "Movimenti dipendenti" è presente una nuova scelta "*Gestione cantieristica per Edilizia*" tale scelta, anche per questo mese, **NON deve essere utilizzata**. Forniremo successivamente istruzioni in merito.

#### **26. APPLICAZIONE AUTOMATICA QUOTE ASSOCIATIVE**

Abbiamo predisposto dei nuovi campi nella 5^ videata dell'anagrafica ditta e nella 6^ videata dell'anagrafica dipendente denominati "Quote associative", per l'applicazione automatica delle quote associative come previsto dai contratti. Al momento è stata inserita dal Centro la scelta **N** per permettere il consueto funzionamento, in quanto questi campi non sono da utilizzare. Vi forniremo successivamente istruzioni in merito.

Padova, 21 novembre 2003 Centro Paghe Padova

CENTRO PAGHE PADOVA ... - 35129 PADOVA - Via Croce Rossa, 118 - Tel. 049/8075766 - Fax 049/8070228